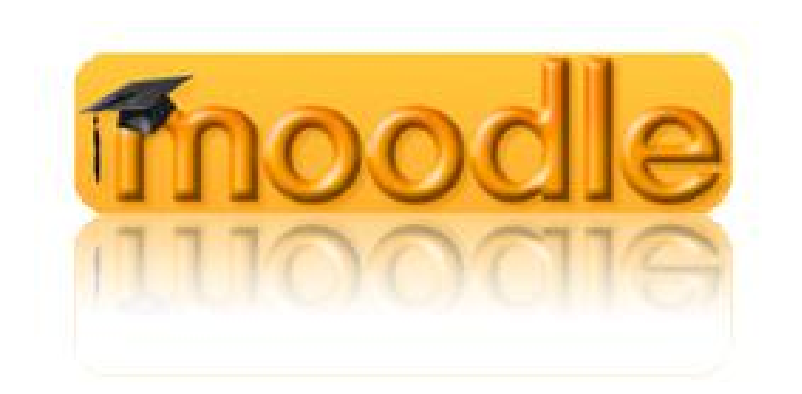

## **Inscrição e Acesso**

Guião de referência

## **ACESSO E INSCRIÇÃO**

Para aceder à plataforma Moodle do Agrupamento de Escolas Lapiás, localizada em <http://eb23ruigracio.ccems.pt>, é necessário o registo na referida plataforma através da criação de uma conta de utilizador.

Para criar a referida conta de utilizador, deverá clicar no link < Criar uma conta de utilizador >, localizado na área superior esquerda da página inicial da plataforma Moodle, após o que será apresentado um formulário de inscrição.

Deverá fornecer a informação pretendida, devendo ter especial atenção com o < Nome de utilizador >, <Senha> e endereço de e-mail fornecidos.

Poderá suceder que o nome de utilizador indicado esteja já registado na plataforma por um outro utilizador. Neste caso, deverá indicar um outro nome de utilizador.

No processo de registo é utilizada a tecnologia "reCAPTCHA", a qual se destina a evitar a criação de registos de forma automática. Se os caracteres apresentados na imagem localizada no final do formulário não forem simples de interpretar, clique na opção "Get another CAPTCHA", para gerar um novo conjunto de caracteres.<br>Após ter fornecido a informação necessária, clique no "botão", < Criar a minha conta >.

Se a informação fornecida for apropriada, será apresentada uma nova página onde é referido o procedimento que deverá seguir para completar/confirmar a sua inscrição na plataforma, o qual consiste na consultar à conta de e mail que corresponde ao endereço de e-mail que foi fornecido no processo de criação da conta de utilizador para acesso à plataforma Moodle.

Na sua conta de e-mail deverá existir uma nova mensagem, automática, proveniente do serviço Moodle, onde são referidos alguns aspectos a ter em atenção, assim como um endereço web em que deverá clicar, de forma a aceder à plataforma Moodle para confirmação do registo de inscrição. Desta forma, ao clicar no referido endereço, será enviado para uma página da plataforma Moodle, que confirma o seu registo.

Se num prazo razoável alguns minutos, não receber na conta de e-mail utilizada para o registo a referida mensagem de confirmação, verifique se a mesma não se encontra na área "Spam"/"Lixo" do seu serviço de e-mail. Esta situação poderá verificar-se, por se tratar de uma mensagem automática do serviço Moodle.

Após este processo de registo, para todos os futuros acessos à plataforma Moodle, bastará que forneça o seu <Nome de Utilizador> e respectiva <Senha>.

Após ter sido completado o registo e acedido à plataforma Moodle, poderá aceder à(s) "disciplina(s)"/área(s) pretendida(s) com base nos respectivos links presentes na página inicial da plataforma.

No primeiro acesso a uma "disciplina"/área Moodle, será pedida uma chave de inscrição, a qual lhe deverá ter sido fornecida pelo responsável da respectiva área (professor ou Direcção do Agrupamento). Bastará que forneça a respectiva chave de inscrição e que clique no "botão" <Inscreva-me nesta disciplina>. Terá assim acesso aos conteúdos da área em que se inscreveu.

Em caso de dificuldade, poderá solicitar apoio através do seguinte endereço de e-mail:

## [oscarmartins.rg.lapias@gmail.com](mailto:oscarmartins.rg.lapias@gmail.com)

**Nota**: de forma a conhecer as normas de utilização desta plataforma Moodle, consulte o documento, " [NORMAS](http://eb23ruigracio.ccems.pt/file.php/1/site/normas_v2a.pdf) DE ACESSO E UTILIZAÇÃO DESTA [PLATAFORMA](http://eb23ruigracio.ccems.pt/file.php/1/site/normas_v2a.pdf) MOODLE ", localizado na sua página inicial.